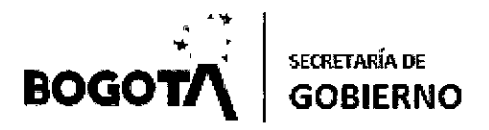

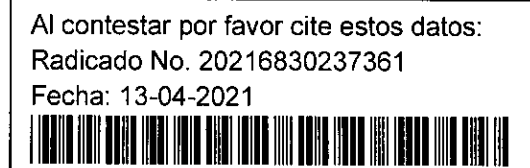

Bogotá, D.C.

Pagina 1 de 3

ÁGP-683

Señor **NELSON A. JIMENEZ**  CALLE 47 A SUR  $# 5 H - 36$ Ciudad.

**Asunto:** Actualización representación legal

**Referencia:** Radicado No. 20216810029022

Cordial saludo,

En atención a la solicitud de la referencia, mediante la cual solicita "... se proceda a la actualización correspondiente...", se hace pertinente señalar por parte de esta coordinación que por regla general conforme al procedimiento SAC-INO-05, los trámites de inscripción **actualización de representación legal** y cancelación o extinción de la personería jurídica y/o revisoría fiscal de las propiedades horizontales ubicadas en el Distrito de Bogotá, deben ser radicados y tramitados en línea, a través del siguiente link **https://app.gobiernobogota.gov.co/TRAMITES/.** 

Por lo cual, muy respetuosamente se le invita a realizar el citado trámite a través de la referida plataforma, cuyo objetivo es contar con un archivo digital de las copropiedades y que los certificados puedan ser consultados y descargados en línea, caso en el cual, de adelantarse el trámite por un medio distinto, el objetivo aludido no se cumpliría.

Así y con el fin de facilitar el trámite, a continuación, nos permitimos señalar el paso a paso del mismo en el aplicativo al que puede acceder fácilmente siempre y cuando tome atenta nota de lo aquí precisado, dado que el incumplimiento a uno solo de los pasos no le permitirá tener éxito en el trámite.

*Para empezar, debe acceder a la página web www.gobiernaliogota.gov.co•luego debe dar clic en el icono de propiedad horizontal para luego dar nuevamente clic en el botón que dice "Genere aquí su certificado de propiedad horizontal*".

*Ahora, que está en el Sistema de Trámites, Servicios, es necesario que de clic en el botón 'Registrarse", en donde diligenciaras tus datosy escogerás tu usuario y contraseña.* 

*Una vez se haya registrado, podrá acceder al sistema ingresando su usuario y contraseña.* 

*Ahora, en la sección 'Mis trámites" podrá realizar los siguientes trámites de propiedad horizontal:* 

- *Inscripción de la Propiedad Horizontal*
- *Inscripción o cambio del representante legal,' o revisor fiscal de la Propiedad Horizontal*
- *Registro de Extinción de la Propiedad Horizontal*

Para empezar, deberá ingresar en la opción "Consultar Propiedad Horizontal" el número de MATRICULA *INMOBILIARIA de la propiedad horizontal sobre la cual desea realizar el trámite de tu interés.* 

*Si aparece el mensaje `No se encontró ningún registro" podrá empezar el proceso de inscripción de propiedad horizontal en la opcion 'Registrar Propiedad".* 

Alcaldía local de Rafael **GDI - GPD** - F0108<br>
Uribe **GDI - GPD** - GPD - F0108 Calle 32 No. 23 - 62 sur Vigencia: Código Postal: 111811 Tel. 3660007 Información Linea 195 www.rafaeluribe.gov.co

Versión: 04<br>Vigencia:

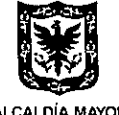

ALCALDiA MAYOR DE BOGOTÁ D.C

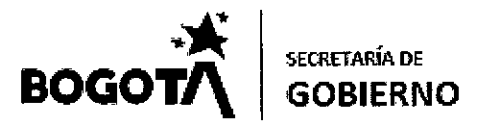

Al contestar por favor cite estos datos: Radicado No. 20216830237361 **Fecha: 13-04 2021 11111 11111 11111 11111 11111 11111** 

Página 2 de 3

*A continuación, podrá diligenciar los datos solicitados en el fOrmulario de solicitud inscnjtxión de propiedad horizontal.* 

*Si la propiedad horizontal no tiene asociado un representante legal, debe dar clic en la opción 'Nuevo" que aparece en la sección 'Representante legal".* 

*Allí se podrán diligenciar los datos del representante legal de la propiedad horizontal, indicando si es el representante legal titular o suplente o el revisor fiscal; también se deberá indicar la fecha del acta de asamblea que certilica el nombramiento del representante.* 

*Después., debe dar clic en la opción "asociar representante legal".* 

*Ahora, deberá adjuntar los documentos solicitados, siguiendo las siguientes recomendaciones:* 

*El aplicativo solo recibe documentos en formato o de tipo PDF, PNG o JPG.* 

Los nombres de los documentos deben ir minúscula y sin espacios

*Los nombres de los documentos NO pueden contener tildes, letra ñ, ni caracteres especiales (%&\$#?;, etc.)* 

*El único punto que puede contener el nombre de los documentos es el de la extensión del archivo, el cual, el sistema pone por defecto* 

*Si se requiere que el nombre del archivo tenga un espacio por filvor remplazar los epacios por guion (-) o raya al piso (\_). Ejemplo: acta\_asamblea-2020* 

*Los documentos se deben escanear por separado y se deben adjuntar completos* 

*Acta asamblea 20 Mesas máximo de tipo pdfpwpg* 

*Acto administrativo o certilicación de propiedad horizontal (opcional) Es obligatorio para tramite de*  Actualización de la Propiedad Horizontal Acto Administrativo. 6 Megas máximo de tipo pdf,png,jpg *Acta consejo (opcional) Solo debe ser opcional para las copropiedades de menos de 30 unidades que no lo tengan estipulado en el reglamento de propiedad horizontal un documento de 6 Megas máximo de tipo pdfpngjpg* 

*Certificado catastral (opcional) 6 Mesas máximo de tipo pdfpngjpg* 

*Escritura pública 20 Megas máximo de tipo pdfpngjpg* 

*Documento de aceptación 6 Megas máximo de tipo pdf, png, jpg* 

Copia de documento de identificación de Representante Legal 6 Megas máximo de tipo pdf,png.jpg

*Certificado de tradición y libertad 6 Megas máximo de tipo pdf, png, jpg* 

*Certificado Cámara de Comercio (opcional) 6 Megas máximo de tipo pdfpngjpg* 

*Para finalizar el proceso de inscripción, deberá-mediante la casilla de verificación del final del formulario-, aceptar que es la persona con lafacultad para realizar el trámite solicitado; luego de ello debes dar clic en solicitar. Ahora, si lo que desea es solicitar la extinción de la propiedad horizontal, será necesario que introduzcas el NIT de la propiedad en la opción "Consultar Propiedad"y acto seguido, dar clic en 'Extinguir':* 

*Deberá adjuntar cada uno de los documentos soporte que se solicitan y finalmente, una vez bajas aceptado que es la persona con la facultad para solicitar la extinción de la propiedad, podrás hacer clic en la opción "Solicitar extinción".* 

*A continuación, le enviamos algunas indicaciones de orden tecnológico que puede seguir para realizar el escaneo y cape del documento de manera exitosa. Los documentos deben escanearse completos* 

*Carpe de documentos: los soportes que adjunto el solicitante (representante)/ o Administrador) deber tener un peso no superior a 6mb Acto administrativo, Acta consejo, Certilicado catastral, Documento de aceptación, Copia de documento de identificación de Representante Legal, Certificado de tradición y libertad, Certificado Cámara de Comercio y 20 nib Escritura pública y acta de asamblea. En el proceso de digitalización le sugerimos, que tengan en cuenta los siguientes "tips" que permitirán el éxito de esta actividad, entre ellos están que el documento sea escaneado en blanco y negro a 72 ppp (puntos por pulgada o a la menor resolución que permite el scanner que sea legible), esto disminuirá el tamaño del archivo, posteriormente los archivos pueden pasar por un compresor de pdf lo cual reducirá sustancialmente el tamario del mismo.* 

Alcaldía local de Rafael Uribe Calle 32 No. 23 - 62 sur Código Postal: 111811 Tel. 3660007 Información Línea 195 www.rafaeluribe.gov.co

GDI - GPD — F0108 Versión: 04 Vigencia: 02 de enero de 2020

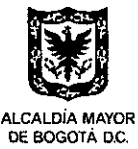

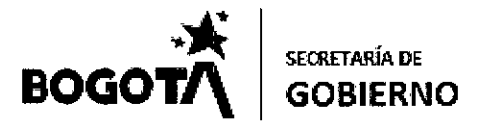

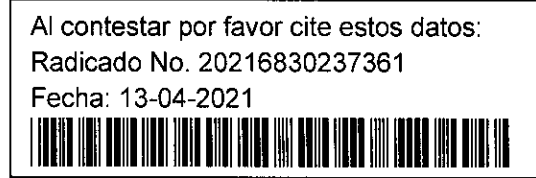

## Página 3,de 3

 $\cdot$  Si la digitalización es realizada a través de una cámara con resolución elevada el documento necesariamente quedara con un peso alto, por lo que, aunque puede ser engorroso, la alternativa es tomar pantallazos de cada *una de las fotos tomadas, ajustarlas a un documento en Word, guardar este en formato pdf finalmente el pdf puede ser pasado por un compresor de pdfy así se obtiene un documento que se pueda ajustar a los requisitos de peso que establece la plataforma.* 

En los anteriores términos y desde el ámbito de competencia de esta administración local, se da respuesta a su petición, conforme a lo dispuesto en el Código de Procedimiento Administrativo y de lo Contencioso Administrativo.

Atentamente,

e *A* reelen **MARLENE ALCIRA MELENDEZ PÈREZ** Coordinadora área de Gestión Policiva ALRUU

Revisó: Jorge Germán Estacio Rodríguez - Profesional Universitario A.G.Pero Proyectó: Claudia Rodriguez CPS 053 de 2021

Alcaldía local de Rafael Uribe Calle 32 No. 23 - 62 sur Código Postal: 111811 Tel. 3660007 Información Linea 195 www.rafaeluribe.gov.co

GDI - GPD - F0108 Versión: 04 Vigencia: 02 de enero de 2020

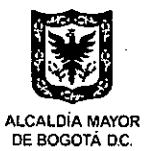